## **Cara menjalankan program:**

- 1. Extract dan install file *jdk-8u5-windows-x64.zip* yang terdapat pada folder software pendukung.
- 2. Extract dan install file *GMStudio-Installer.zip* yang terdapat pada folder software pendukung.
- 3. Extract file*adt-bundle-windows-x86\_64-20140702.zip* yang terdapat pada folder software pendukung.
- 4. Extract file *android-ndk-r9c-windows-x86.zip* yang terdapat pada folder software pendukung.
- 5. Jalankan GameMaker:Studio dan arahkan untuk membuka project Game Sukhoi Air Fighter 2d
- 6. Untuk menjalankan game klik tombol play berwarna hijau pada *toolbox* GameMaker:Studio.
- 1. Klik Icon pada game air fighter 2D

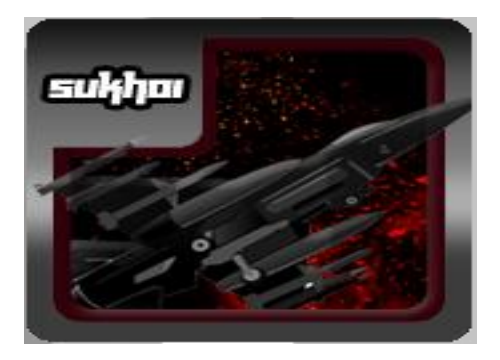

2. Setelah itu menampilkan splash screen

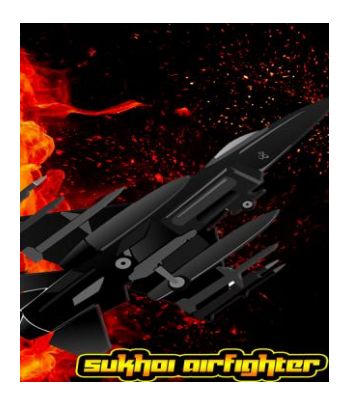

3.setelah splash screen akan menampilkan menu utama,dimana terdapat 4 button yaitu play,help,about,exit

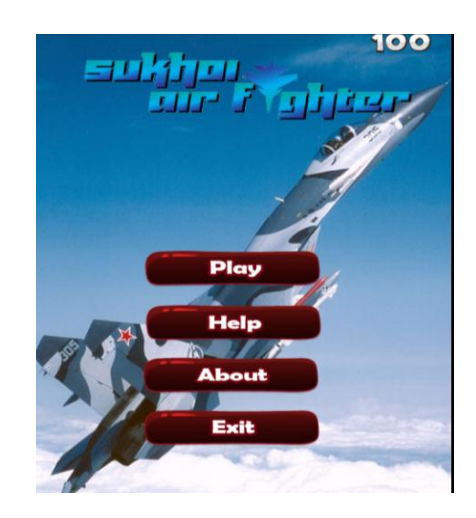

4.untuk memulai game pada air fighter 2d ini klik pada button play.

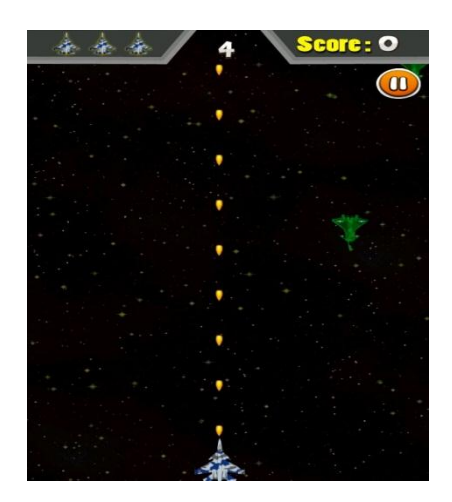

4.dan ketika anda ingin mengetahui bagaimana cara bermain game air fighter 2D klik pada button help, isi menu help ini adalah dimana terletak cara-cara bermain game air fighter 2D.

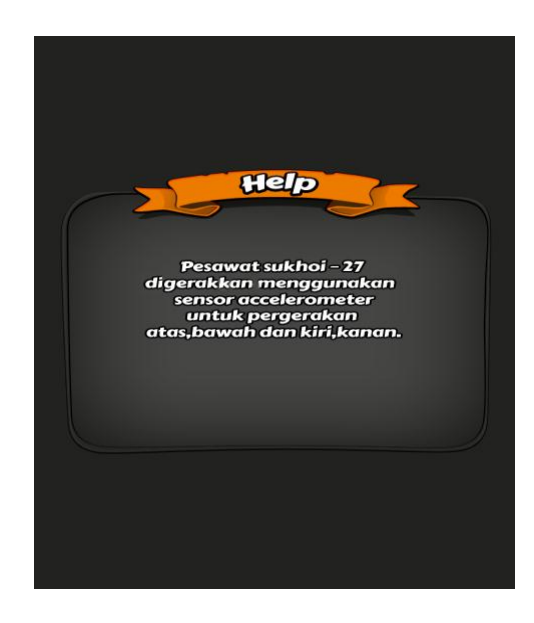

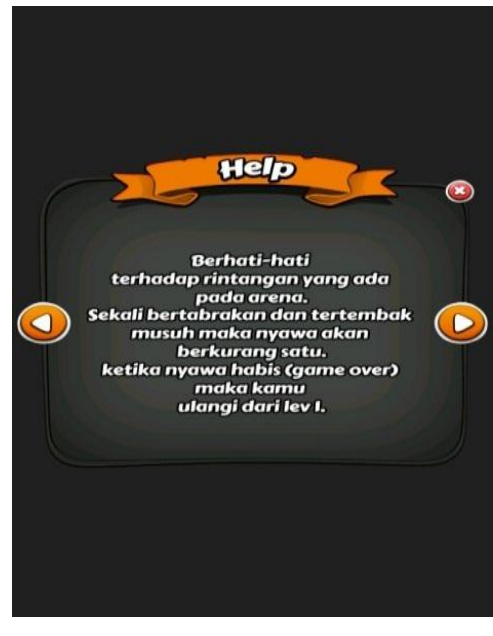

5.menu about, ketika anda memilih menu about adalah dimana menu about berisi tentang pembuat game atau biasa disebut dengan profil pembuat.

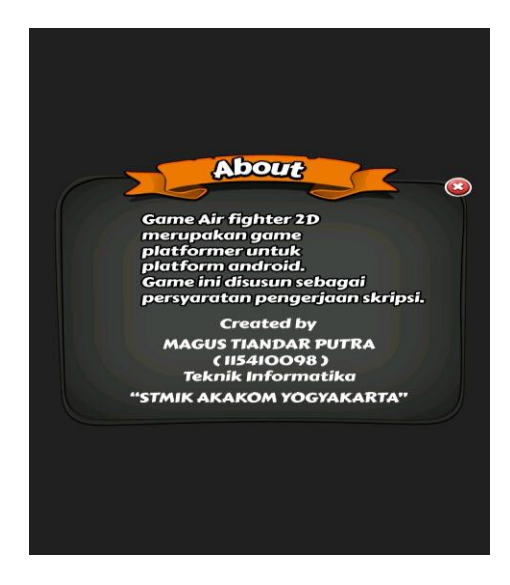

6.dan yang terakhir adalah menu exit,dimana menu exit ini berfungsi ketika anda ingin keluar dari permainan.